## **GIGA 児童用端末 iPad のメンテナンス**

iPad を利用する上で、アプリが起動しない、ログインの ID,パスワードの情報が消えてしまう。など様々なトラブルが発生する ようになってきています。定期的に以下の作業を行う事で、トラブル回避が見込めます(児童用スライドあり)

## **◆インターネットサイトで閲覧したサイトがタブでたまっているので、全て閉じる**

(開いたページ (タブ) は終了時に×マークで閉じるようにしましょう。)

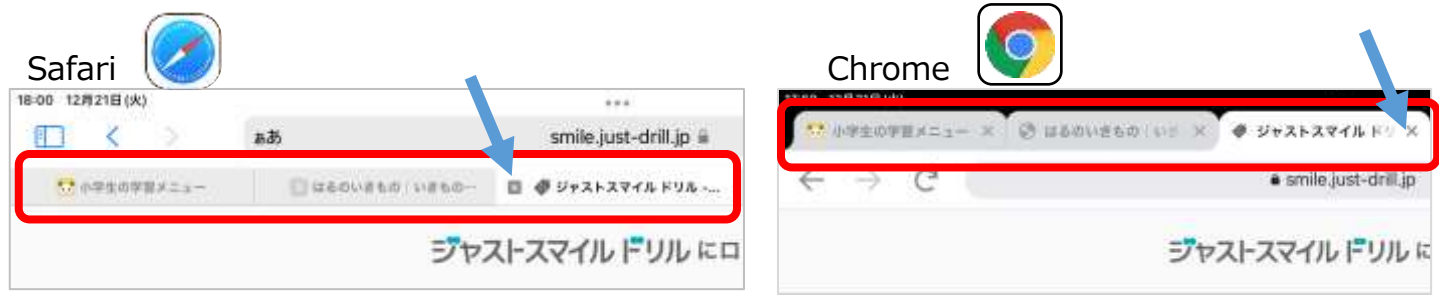

**◆Chrome の定期的 (月1回程度) なキャッシュのクリア** 

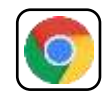

タップで✓の

ON/OFF ができます

- ① Chrome 画面の右上の三点リーダーをタップし、「履歴」を選択する
- ② 履歴画面下の「閲覧履歴データを削除…」をタップします
- ③ 「保存したパスワード」、「自動入力のデータ」は✓Off の状態で、「閲覧履歴データの削除」する
- ④ 上に表示された「閲覧履歴データの削除」をタップします

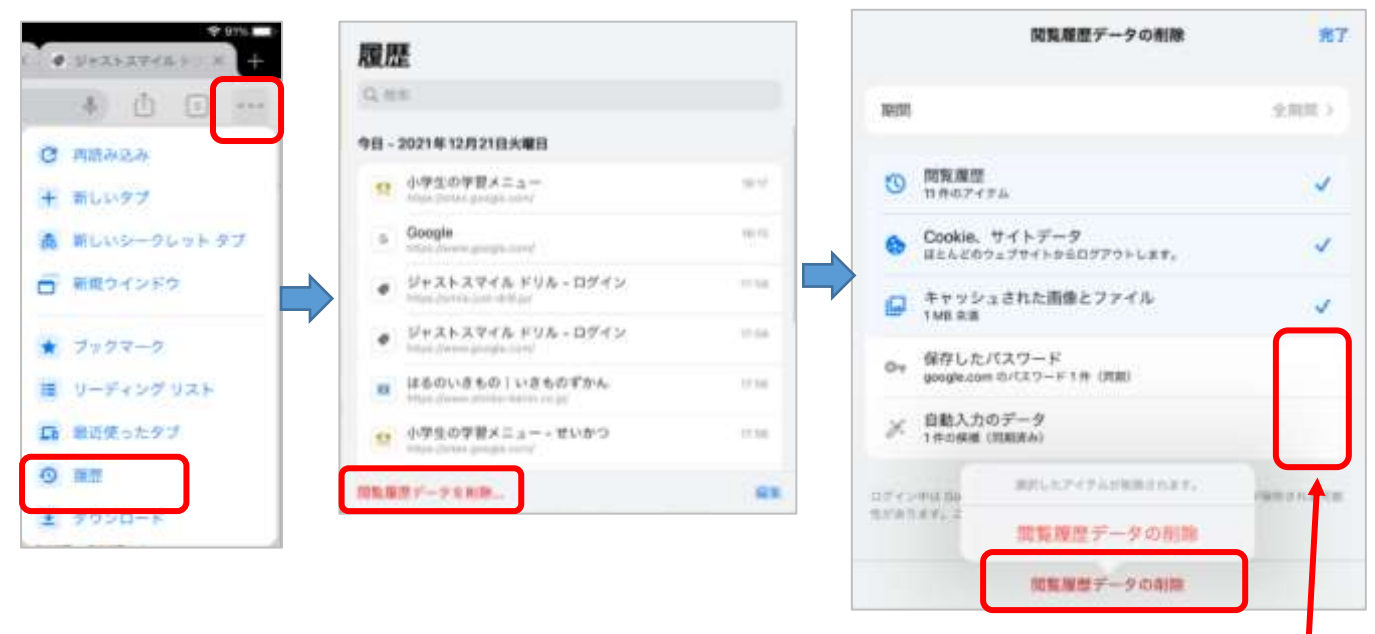

⑤ 終了後、右上「完了」をタップで終了する。